# **SlideDone.com – beta testing**

## **Download SlideDone**

#### Save locally and open setup.exe

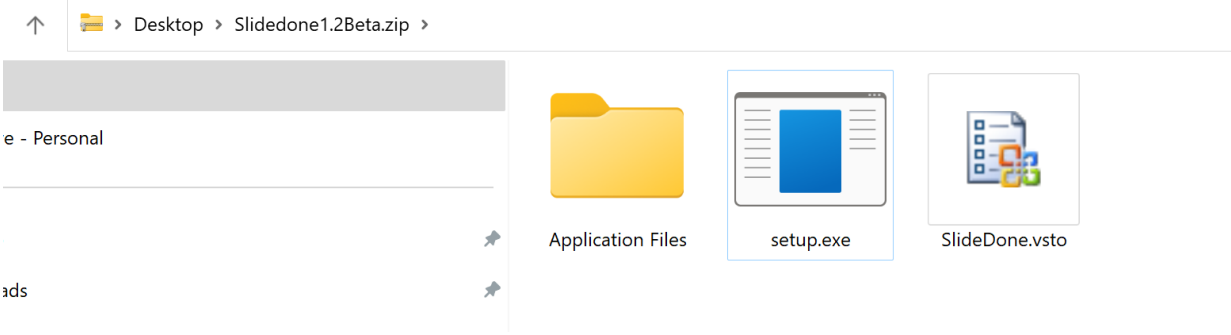

#### **Click More Info Run Anyway**

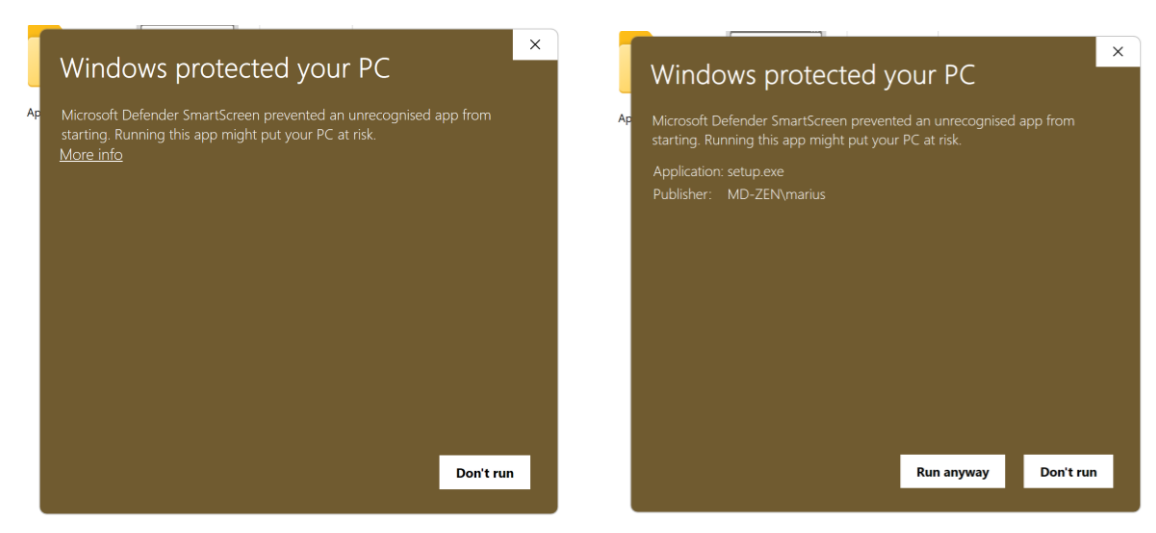

#### Click **Install**

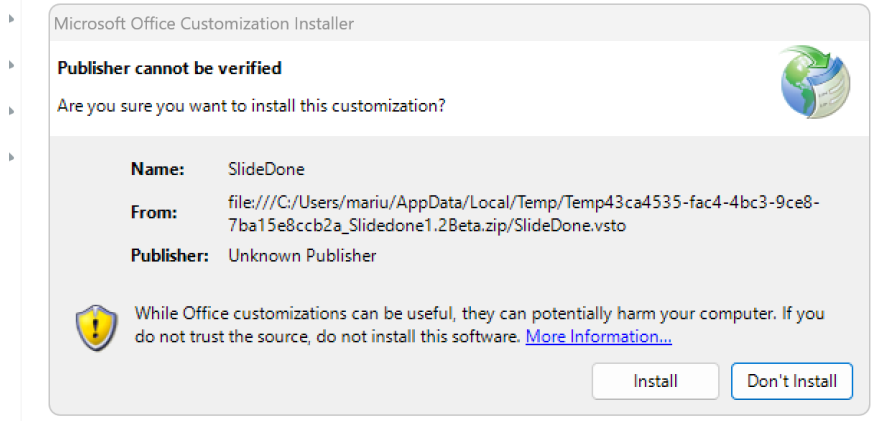

#### SLIDEDONE.COM

#### Click **Close**

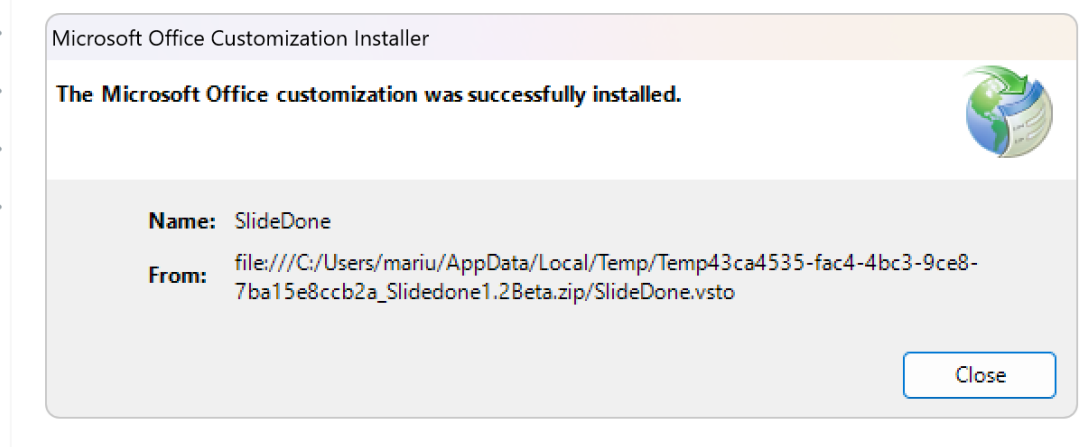

#### Open PowerPoint – **Insert** tab and **Make slide**

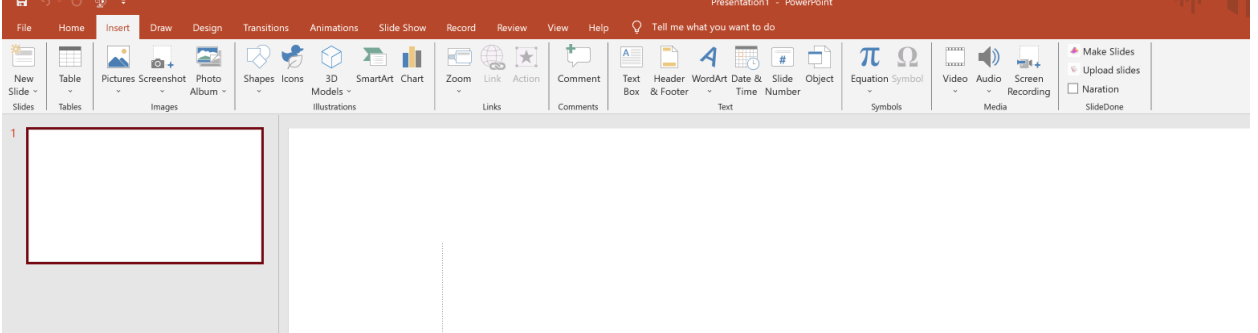

#### Add **presentation topic**

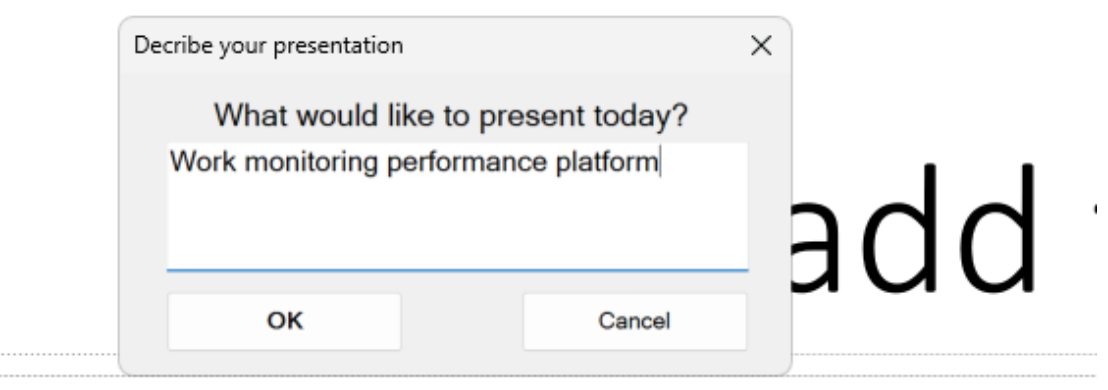

# Click to add subtitle

#### Presentation output:

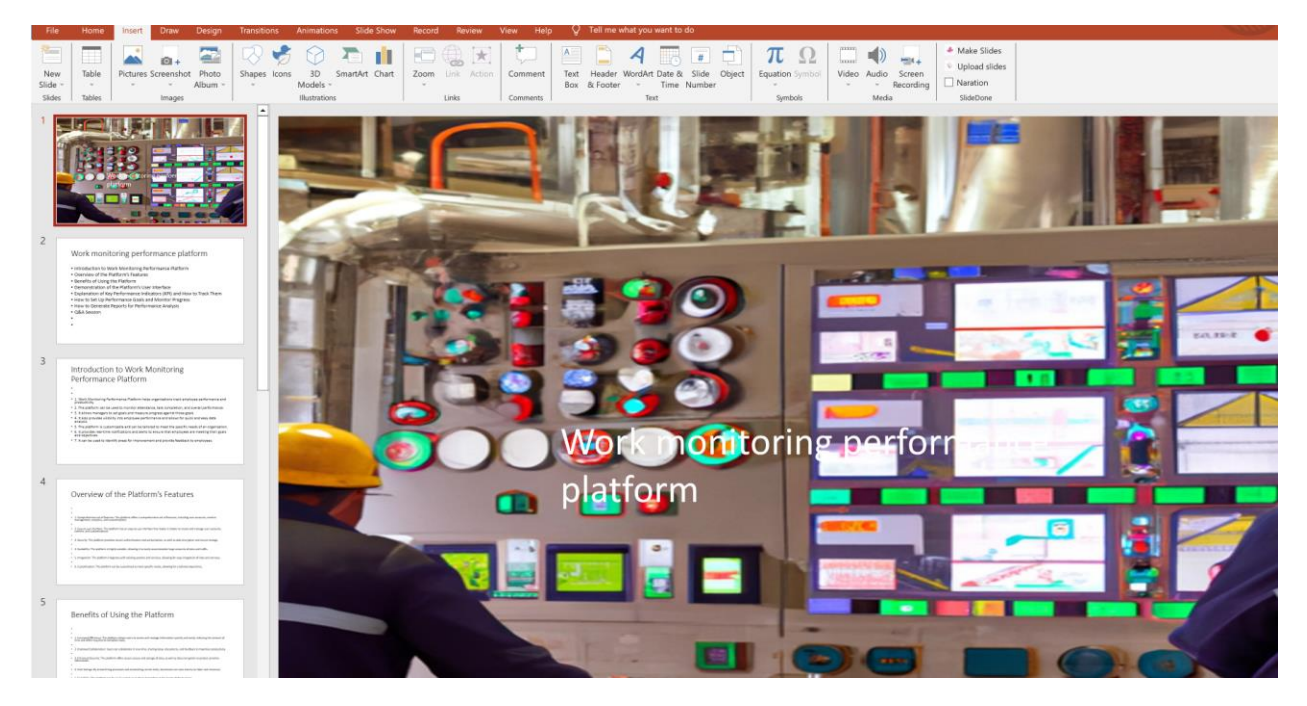

Select **Naration** from the **Insert** tab and open the slide in the presentation mode (**bottom right**):

### **Wait and presenter will start with voice and read the notes in the slide.**

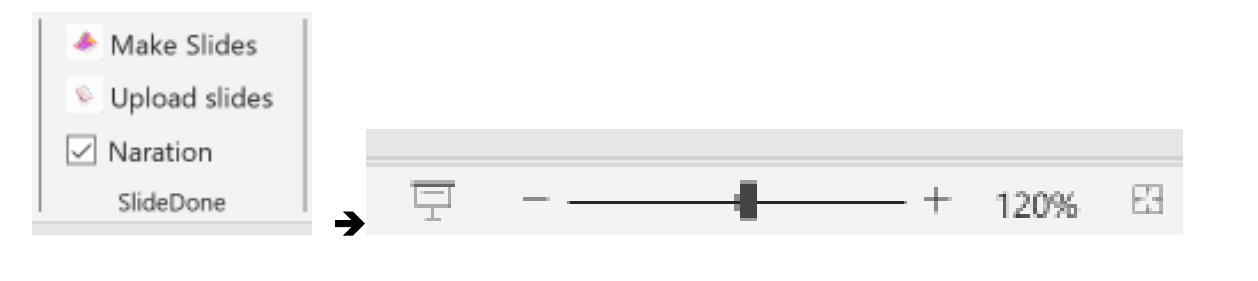

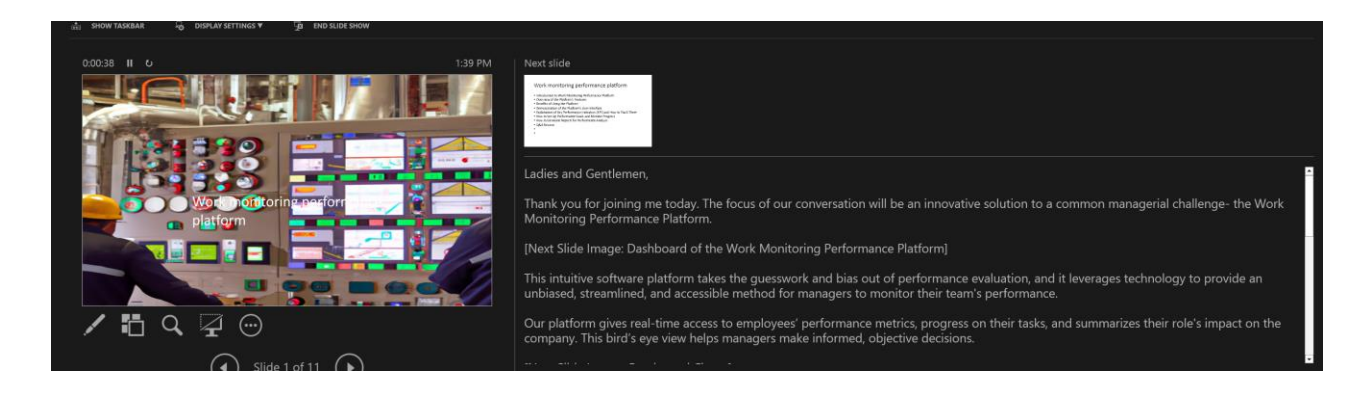